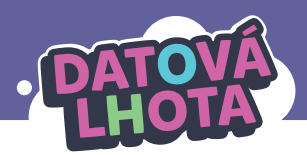

# **JEJDA, KAM SE TO ULOŽILA MOJE PREZENTACE?**

#### Délka lekce: **40 minut** / Věk: **5. – 6. třída**

Pozn.: Hodina je realizována bez počítačů a doporučujeme ji použít jako úvod pro navazující projekt, který pracuje se skutečným cloudem.

## **Děti se z této lekce dozví/připomenou si:**

- **∞** Cloud není součást mobilu dětí, je to velké množství počítačů na internetu (serverů). Cloud se dá využít k ukládání a zálohování dat, ale také pro společnou práci například na úkolu do školy.
- **∞** Na cloudu existují role, které uživatelům dovolují různě manipulovat s dokumenty.

# **Děti se naučí nebo si zopakují následující slova/koncepty:**

- **∞** cloud, cloudové úložiště
- **∞** role na cloudu
- **∞** sdílený dokument

# **Základní informace:**

#### **Pouštěná videa:**

**∞** 16. díl "Jeden cloud nebo mraky počítačů?"

#### **Co musí učitel zajistit před realizací lekce:**

- **∞** podívat se na daný díl; doporučujeme přečíst i technický popis dílu
- **∞** přečíst si instrukce k této lekci
- **∞** na lekci je potřeba připravit si následující:
	- **∙** video ke spuštění
	- pro aktivitu "Role na cloudu":
		- papíry formátu A3
		- samolepicí lístečky (Post‑It) dvou velikostí
		- lístečky s názvy rolí, nalepené na A3 papírech (před hodinou)

# **Shrnutí děje 16. dílu:**

Kuba po příchodu do školy zjistí, že nechal doma úkol – prezentaci o okurkách. Marwin je naštěstí poblíž a vysvětlí Kubovi, že svůj úkol dělal v aplikaci (Prezentačkově), která ukládá data na cloud. Kuba neví, co cloud je, a tak mu to Marwin názorně ukáže přímo v Datové Lhotě. Vyšlou z Kubova mobilu požadavek na zobrazení slajdu č. 3 a ten sledují až na cloud do Francie, kde Kubovi na základě přihlašovacích údajů najdou nejen slajd č. 3, ale celou prezentaci, a pošlou ji zpátky na Kubův mobil. Cestou zpět ještě zažijí menší dobrodružství na školním Wi-Fi routeru, na němž je "zácpa" díky Lindině streamu.

## **Lekce v kostce:**

- **1. fáze** ÚVOD Evokace na téma cloud (5 min)
- **2. fáze** 16. DÍL "JEDEN CLOUD NEBO MRAKY POČÍTAČŮ?" – Uvědomění I: Co je cloud a k čemu slouží (10 min)
- **3. fáze UNPLAGGED AKTIVITA "ROLE NA CLOUDU"** – Uvědomění II: Jak mohu spolupracovat na cloudu s ostatními (20 min)
- **4. fáze**  ZÁVĚR Reflexe (5 min)

## **Průběh lekce:**

**1. fáze – Úvod 5 min**

**Záměr fáze:** Evokace na téma cloud.

#### **1.1. Evokace** – ptejte se:

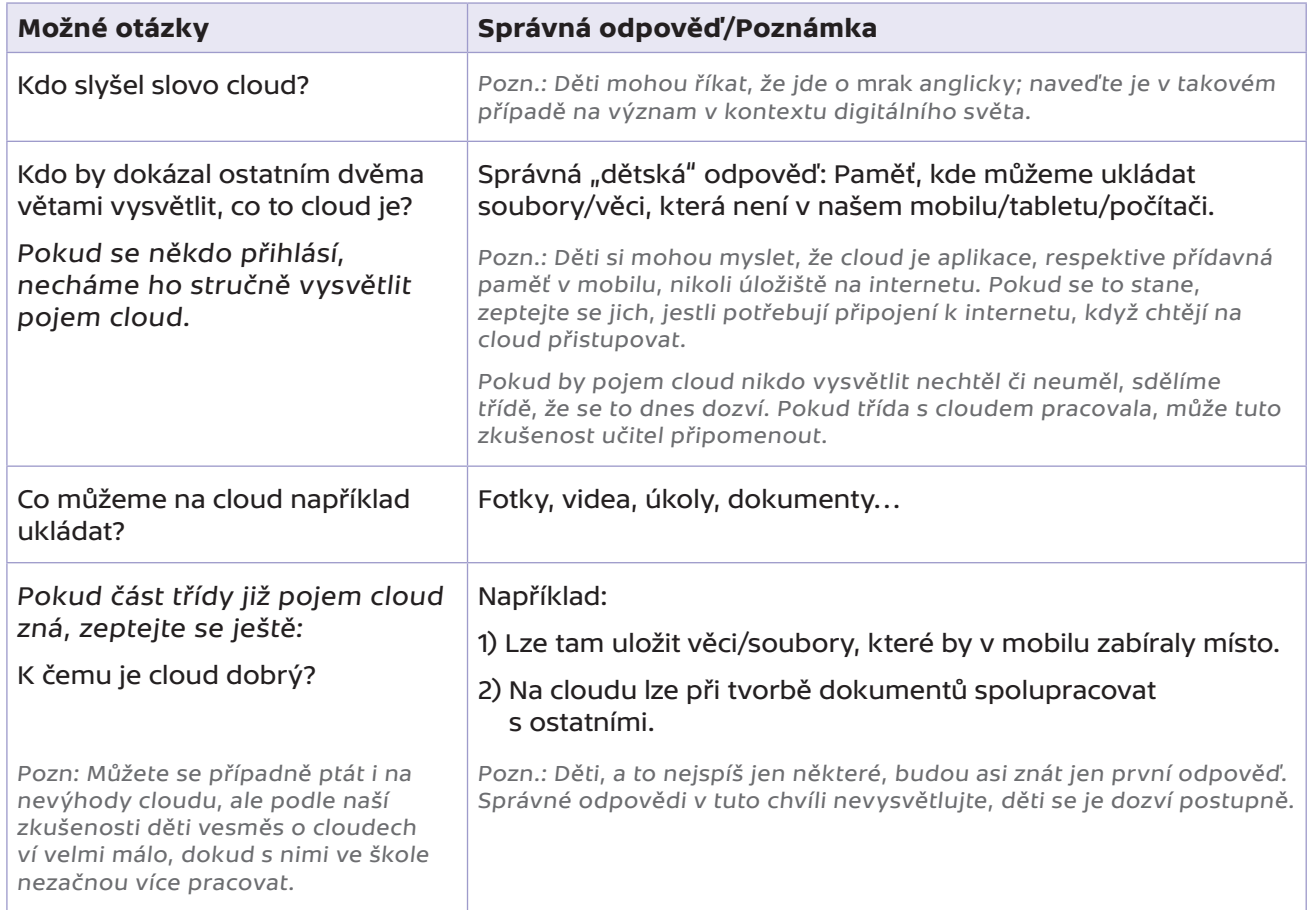

#### **2. fáze – 16. díl "Jeden cloud nebo mraky počítačů?" 10 min**

**Záměr fáze:** Uvědomění I: Cloud je hodně počítačů ve velkých halách; tyto počítače jsou připojeny k internetu, slouží jako úložiště dat. Cloud není úložiště uvnitř smartphonů.

Pozn.: Cloud poskytuje i služby, ale tomu se bude věnovat navazující fáze hodiny.

2.1. Otázka před spuštěním videa: "Zjistěte z videa, kde měl Kuba uložený úkol."

#### **2.2. Pusťte video "16. díl – Jeden cloud nebo mraky počítačů?"**

**2.3.** Rozeberte odpověď na otázku: "Kde měl Kuba uložený úkol?"

#### **SPRÁVNÁ ODPOVĚĎ:** Na cloudu umístěném ve Francii.

#### Upozorněte děti, že cloudových center je po světě mnoho. Promítněte také fotku reálného cloudového datacentra (Příloha A).

Pozn.: Dejte si pozor, aby nevznikla miskoncepce, že existuje jediný cloud na světě, a ten je ve Francii. Také pozor na to, že cloud v Datové Lhotě vypadá jako veliká knihovna. Je potřeba žákům vysvětlit, že se jedná jen o metaforu. Cloud reálně vypadá jinak (viz Příloha A).

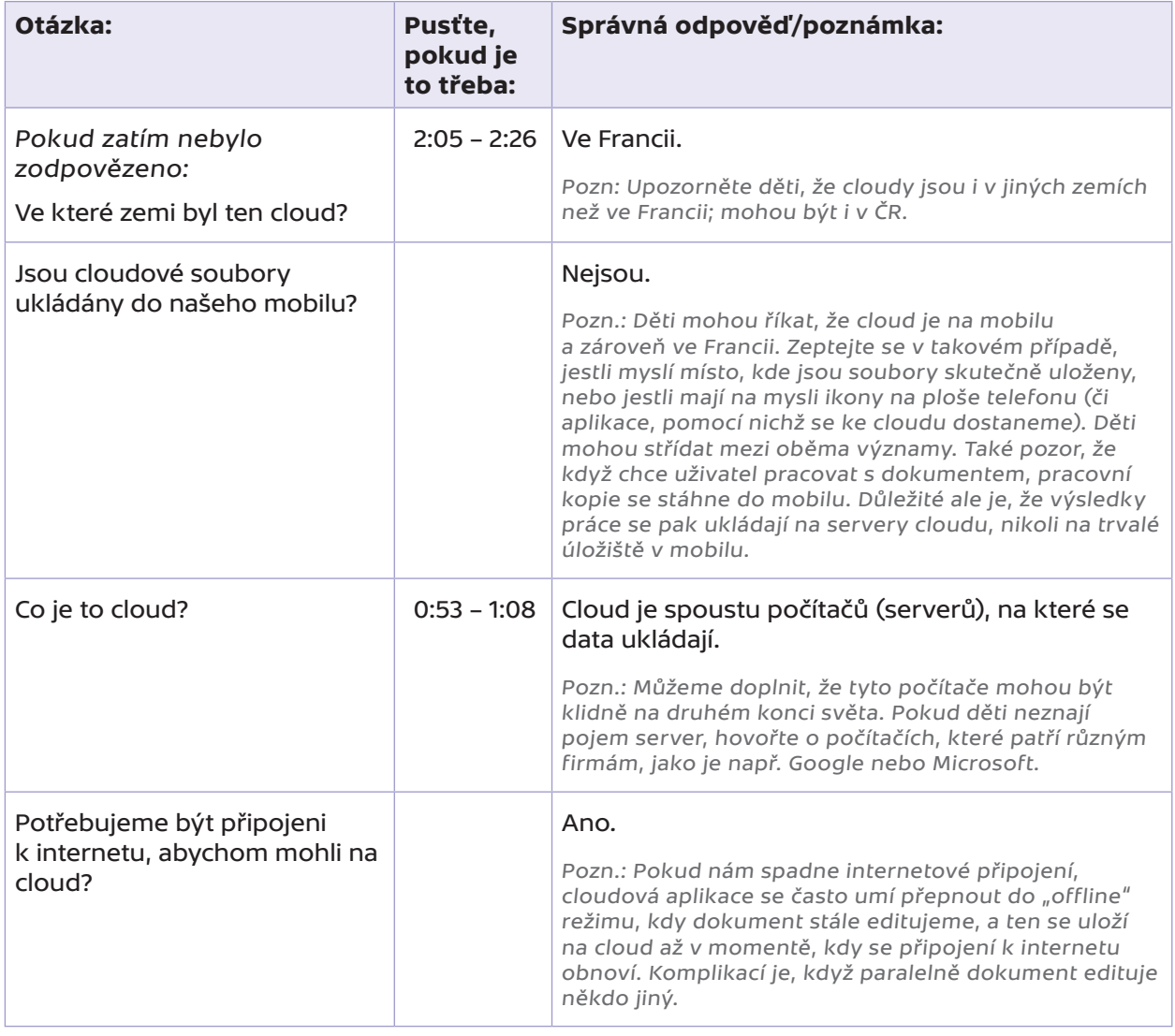

#### Ptejte se, a pokud budou děti tápat, pouštějte části videa podle následující tabulky.

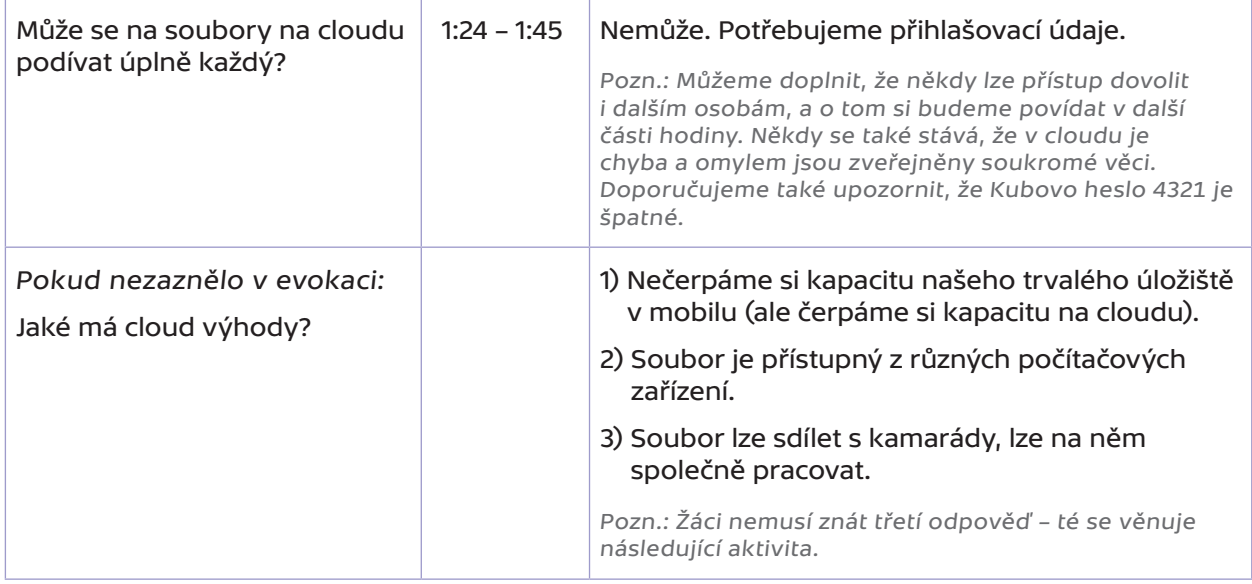

Pozn.:

- **∙** V závěru dílu Linda streamuje ve škole. To je aktivita, kterou některé děti dělají poměrně často, přičemž ne vždy streamují vhodný obsah; například je poměrně jednoduché sklouznout prostřednictvím streamování ke kyberšikaně. Závěr dílu tedy můžete využít i k diskusi o tom, kdy a za jakých okolností je (ne)vhodné streamovat – diskuse se ale hodí spíše do jiné hodiny.
- **∙** Více o serverech, datových centrech a cloudech se dozvíte zde: https://internet4kids.mff.cuni.cz/jak-funguje-internet-vysvetleni/.

#### **3. fáze – Aktivita "Role na cloudu" 20 min**

#### **Záměr fáze**: Uvědomění II: Možnosti spolupráce na cloudu, role.

Pozn.: Aby při vysvětlování aktivity nevznikl chaos, strukturujte aktivitu podle bodů níže.

**3.1.** Na aktivitu si připravte před hodinou A3 papíry podle počtu skupin, do nichž děti rozdělíte (viz Příloha B). Na každý list A3 nalepte Post-It (samolepicí) lístečky podle počtu žáků v dané skupině. Na každém A3 listu bude jeden lísteček s nápisem VLASTNÍK a zbylé lístečky budou mít nápis EDITOR; nápisy budou ze spodní strany lístečků. Nalepte lístečky tak, aby nápisy byly směrem k listu (tj. aby nápisy nebyly vidět, dokud se lísteček nesloupne).

Celkově tedy budete potřebovat:

- **∞** Papíry formátu A3 (jeden papír do skupiny)
- **∞** Lístečky s nápisem VLASTNÍK (jeden do každé skupiny)
- **∞** Lístečky s nápisem EDITOR (pro zbytek dětí v každé skupině)
- **∞** Malé a velké prázdné Post‑It lístečky pro děti

Pozn. Osvědčily se nám skupiny po 3–4 dětech.

**3.2. Rozdělte děti do skupin.** Sdělte jim, že v aktivitě budou simulovat práci na sdíleném dokumentu na cloudu – nástěnce skupiny. Každá skupina bude tvořit vlastní nástěnku. Papír A3 bude sloužit jako nástěnka.

#### **3.3.** Požádejte skupiny, aby každá během 1 minuty vymyslela **téma nástěnky** (oblíbený film, zvíře, nějaký sport apod.). Na toto téma budou vymýšlet nástěnku.

Pozn.: Děti se mohou při vymýšlení tématu zaseknout. Pokud téma nevymyslí rychle, mějte připravena záložní témata, která jim můžete přiřadit.

- **3.4.** Vysvětlete, že v aktivitě budou **dvě role**: jedna osoba v každé skupině bude VLASTNÍK, ostatní budou EDITOŘI.
	- **∞** Editor může dávat příspěvky na nástěnku.

**∞** Vlastník může dávat příspěvky na nástěnku a navíc může příspěvky ostatních i smazat.

Všichni ve skupině (plus učitel) budou mít na nástěnku dané skupiny přístup. Zdůrazněte, že děti z jiných skupin nebudou mít zatím přístup k cizím nástěnkám, ani do nich zatím nemají právo nahlížet.

- **3.5.** Teprve nyní **rozdejte A3 papíry** s nalepenými lístečky rolí. Nechť děti vylosují své role (tj. každý si vezme jeden lísteček).
- **3.6.** Nechte vlastníky **napsat téma nástěnky** nahoru na A3 list.
- **3.7.** Vysvětlete, jak bude nástěnka vznikat. Skupiny dostanou velké Post‑It samolepicí lístečky. Každé dítě vymyslí vlastní příspěvky (kolik chce). Každý příspěvek bude na jednom lístečku. Příspěvek může být obrázek, smyšlené či skutečné "video" (titulní obrázek videa), textová poznámka, apod.

Sdělte, že **cílem je, aby za 7 minut bylo na každé nástěnce alespoň 7 příspěvků**.

**3.8.** Rozdejte **velké Post‑It lístečky**. Děti mohou začít pracovat na příspěvcích. Každé dítě píše/ kreslí samo, ale děti se mohou ve skupině domlouvat a ukazovat si rozpracované příspěvky na lístečcích.

#### Pozor, jednou přilepený lísteček může **odlepit jedině vlastník**.

**3.9.** Průběžně kontrolujte práci.

Pozn.:

- **∙** Připravte se, že může být třeba korigovat příliš akční vlastníky ve vymazávání příspěvků. Připomínejte, že je třeba, aby na konci bylo na nástěnce aspoň 7 příspěvků. Během zkoušení hodin jsme nenarazili na vyloženě "destruktivní" vlastníky, ale vždy závisí na osobnosti dětí v dané skupince.
- Učitel může pro oživení aktivity přidávat na nástěnku "partyzánské" příspěvky: jakékoli vtipné příspěvky, které ho napadnou. Vlastníci je asi budou strhávat.
- **∙** Připomínáme, že děti v tuto chvíli nemají právo nahlížet na nástěnky ostatních.
- **3.10.** Ukončete tvorbu nástěnky. Vyberte všechny nepoužité lístečky. Nyní budou všechny nástěnky "nasdíleny" všem ve třídě následovně: každý ve třídě získá **roli ČTENÁŘ** ke každé nástěnce. Všichni čtenáři (tedy celá třída) budou chodit po třídě a mohou komentovat libovolnou nástěnku, a to tak, že na ni přilepí malý Post‑It lísteček s komentářem, který si vymyslí.

Sdělte dětem, že po skončení této fáze budou moci vlastníci nejvýše dva komentáře z jejich nástěnky smazat.

Pozor, během této aktivity děti **nesmí mluvit!** (Stejně jako při práci na skutečném cloudovém dokumentu mohou komentáře pouze psát.)

**3.11.** Rozdejte **malé Post‑It lístečky**. Děti mohou začít pracovat, dejte jim na to cca 5 minut.

Pozn.: Je důležité, aby komentáře byly psané na lístečky jiné velikosti než původní příspěvky. Kontrolujte, že děti se vzájemně nebaví (tato fáze je "napínavější", když je potichu).

- **3.12.** Na závěr vyzvěte vlastníky, aby si přečetli komentáře na své nástěnce, a pokud chtějí, smazali jeden nebo dva komentáře, případně může některé smazat i učitel.
- **3.13.** Uzavřete krátkou reflexí: "Při práci na skutečném cloudu je to podobné. Můžete společně pracovat v digitálním světě na prezentaci, textu, v tabulce a podobně. Různé osoby mohou mít různá práva, podobně jako v této aktivitě."

#### **4. fáze – Reflexe 5 min**

**Záměr fáze:** Reflexe: a) cloud je úložiště, které je na počítačích na internetu, b) k sdílenému dokumentu má buď přístup omezený okruh uživatelů, nebo je veřejný, c) existují role na cloudu.

Pozn.: Dejte pozor, ať během reflexe děti nedodělávají své nástěnky.

#### **4.1.** Nechte žáky odpovídat na tyto otázky:

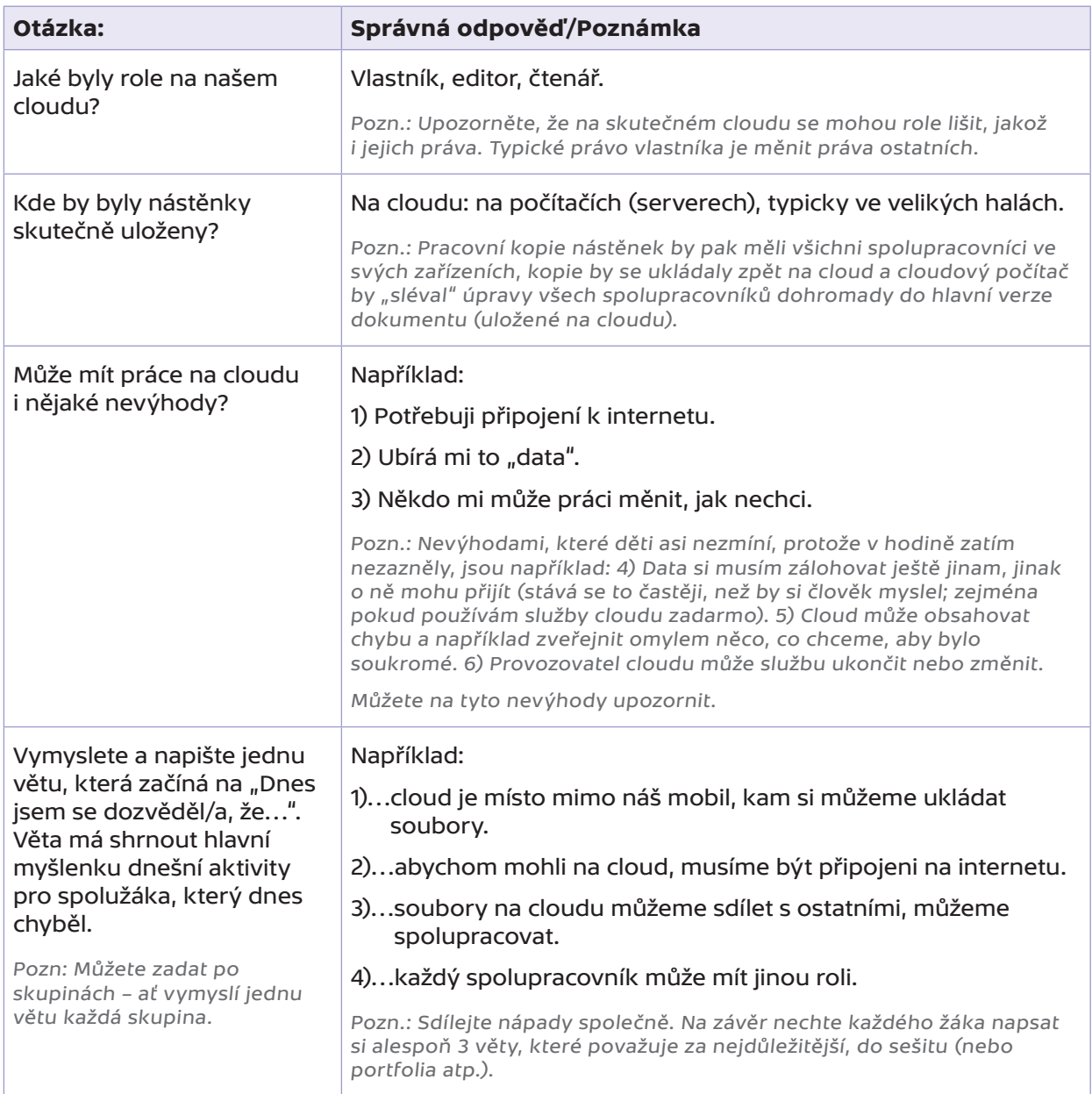

**4.2.** Diskutujte s dětmi, zda chtějí své práce vystavit ve škole na nástěnku. Vysvětlete jim, že doposud měli "přístup" k dokumentu jen konkrétní spolužáci ze třídy. Vystavení funguje jako zveřejnění dokumentu, tedy sdílení pro všechny (všichni se stanou čtenáři). Podobně můžeme (anebo nemusíme) zveřejnit pro všechny naše soubory na cloudu.

Pozn: O zveřejnění by měli rozhodovat vlastníci, ale pro dynamiku ve třídě je lepší, když se členové každé skupinky poradí. Můžete k tomu ale přistoupit tak, že vlastník má právo veta.

# **Příloha A – Jak vypadá cloud**

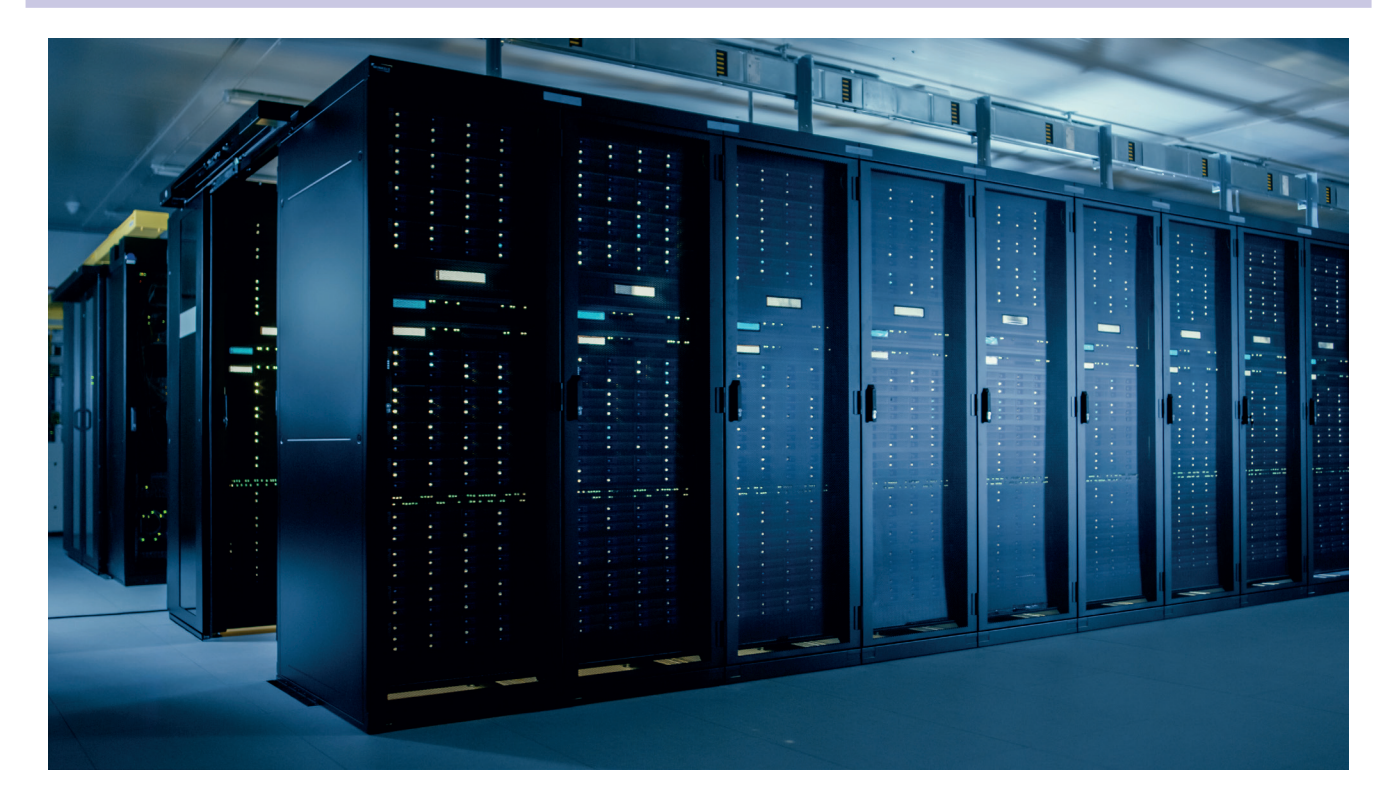

# **Příloha B – Ukázka z aktivity**

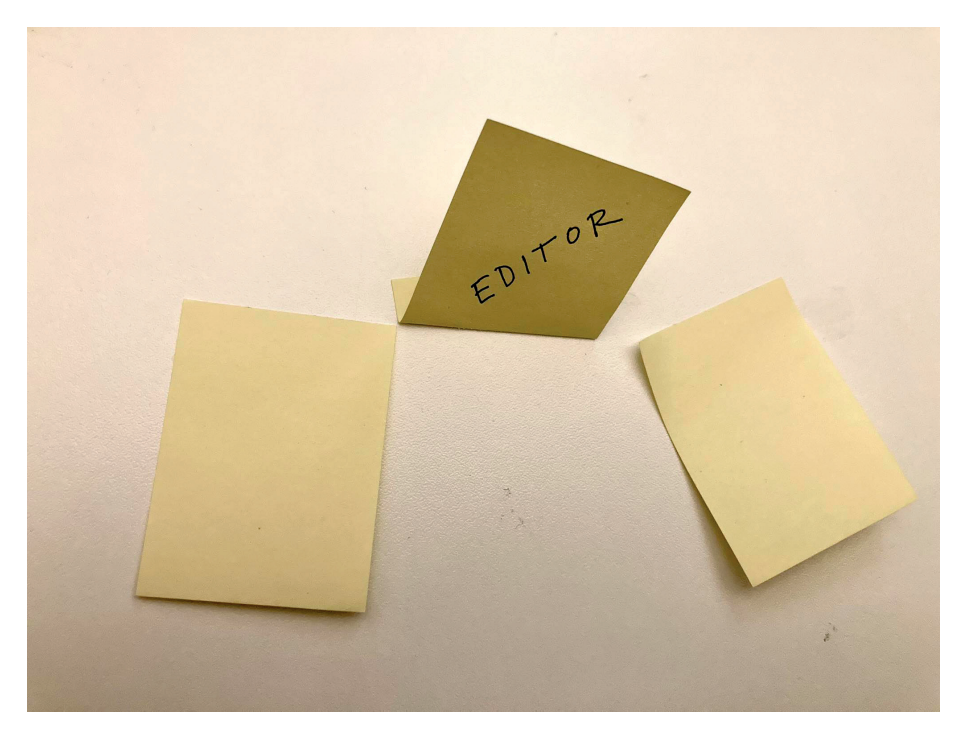

Role napište na spodní část lístečků.

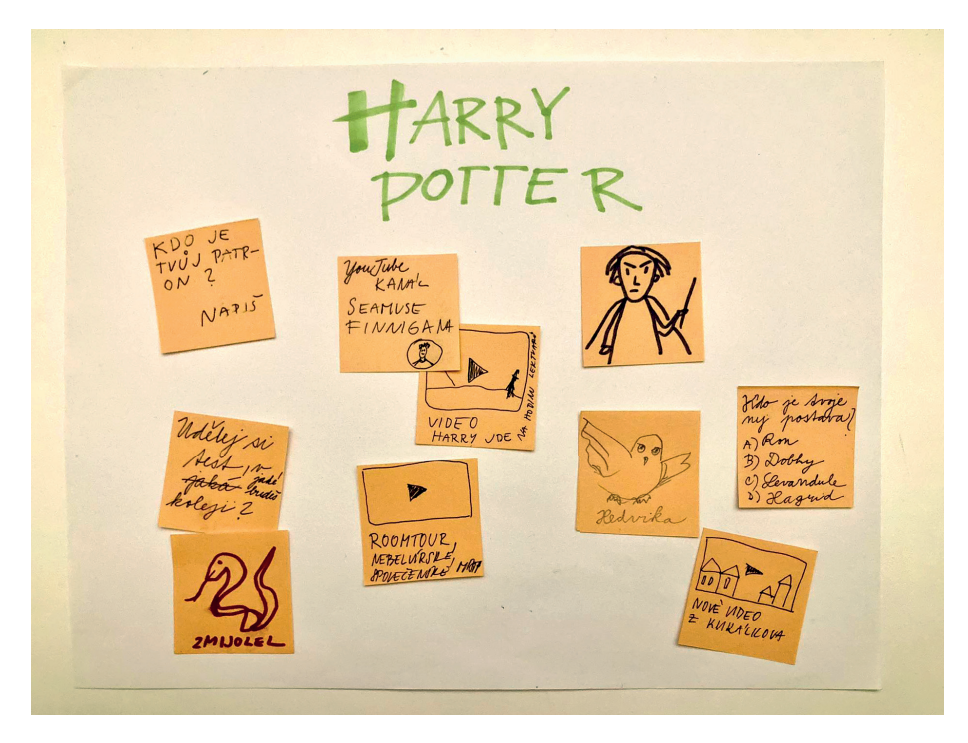

Ukázka nástěnky předtím, než začne komentování.

# **Technický popis 16. dílu:**

Kuba zapomněl doma domácí úkol – počítačovou prezentaci. Marwina napadne, že Kuba dělal prezentaci v aplikaci, která automaticky ukládá data na cloud (například textový editor může ukládat na OneDrive nebo Google Disk), a tudíž se k prezentaci jde připojit přímo z Kubova smartphonu (0:41). Marwin přitom Kubovi rovnou poskytne vysvětlení cloudu (0:47–1:08, 2:04–2:18). Poté ukáže Kubovi princip cloudu přímo v Datové Lhotě.

Kluci se z Prezentačkova v mobilu (1:23) přesunou na síťový ovladač (1:36), odsud přes sběrnici (1:37– 1:47) na síťovou kartu (stále na Kubově mobilu: 1:47) a bezdrátově pryč z telefonu (1:50) na školní Wi‑Fi router (1:55–2:04). Odsud zamíří přes internetové kabely a síťové routery až na cloud (2:18–2:21), který je zrovna v tomto případě ve Francii (cloudových úložišť je mnoho, nejde o jedno místo pro celý svět).

Na cloudu panenka identifikuje Kubu na základě zaslaných přihlašovacích požadavků (2:32) a vydá se splnit jeho požadavek – zaslat zpět slajd z jeho prezentace (od 2:37). Prezentace jsou uložené na pevných discích serverů cloudu. Ovšem prezentace, se kterými se nedávno pracovalo, navíc ještě mohou být v operační paměti příslušného serveru (ve "Skladu dokumentů"). Zde Kubovu prezentaci panáčci skutečně najdou (2:58).

Kuba si uvědomí, že slajd č. 3, který se má zobrazit, chtěl původně smazat (3:00), a "násilím" ho z prezentace odstraní (3:06). Z cloudu poté pošlou Kubovi celou prezentaci bez slajdu č. 3 (3:16).

Při cestě zpátky se ukáže, že na školním Wi‑Fi routeru je zácpa (od 3:23). Linda vysílá svůj stream a hodně spolužáků ji sleduje: není tedy divu, že Wi‑Fi router nestíhá. Naštěstí se blíží hodina a spolužáci se začnou odpojovat (od 4:03). Kuba a Marwin se tedy mohou vrátit.

Modelové lekce připravili a na školách vyzkoušeli: Cyril Brom, Anna Drobná, Tereza Hannemann, Pavel Ježek, Ondřej Petíř. Děkujeme za připomínky k lekcím pro 2. sérii Datové Lhoty [29. 12. 2023]: Štepánka Baierlová, Eva Kloudová, Hana Kuciánová, Michala Radotínská, Radek Šmíd, Jan Vais, Petr Vincena.

Děkujeme Jitce Šídové ze ZŠ Veronského náměstí v Praze, Heleně Lazarové ze ZŠ Hrabina v Českém Těšíně, Štěpánce Baierlové ze ZŠ Labyrinth v Brně a Petře Ogurekové ze ZŠ Byšice, které nám pomohly s rozsáhlým testováním a jejichž cenné rady jsme do modelových hodin zapracovali. Děkujeme i ZŠ Jungmannovy sady a všem dalším školám, které nám s testováním pomohly.

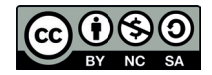

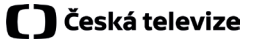

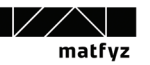

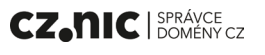